#### **開始前:**

# チャンピオンを特定し、 期待感を盛り上げる

万全の事前準備で基盤を整え、LinkedInラーニングの スタートを成功に導きます。

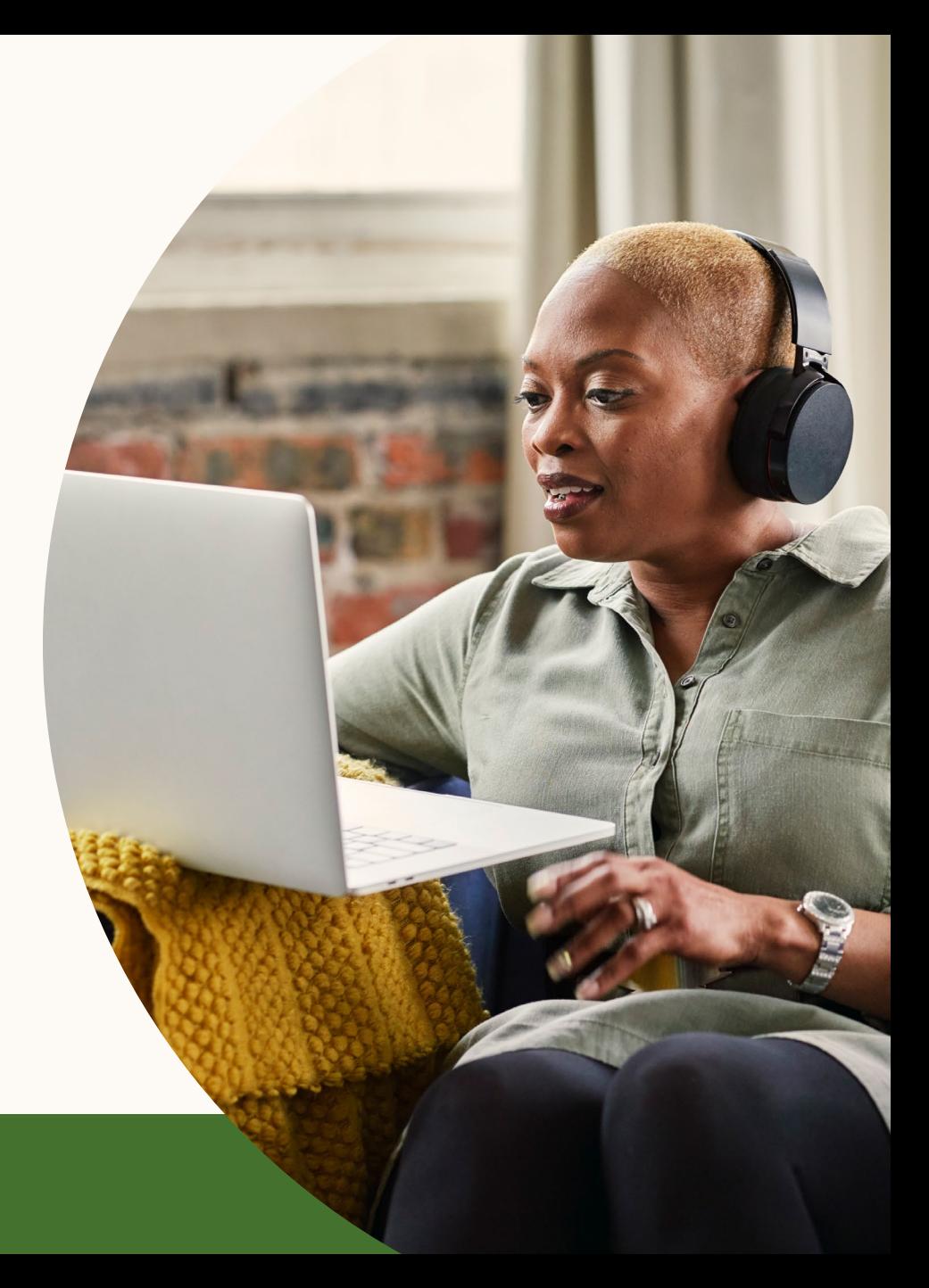

**Linked** in Learning | 1

## 1. エグゼクティブスポンサーと プロジェクトパートナーの決定

頼もしいスポンサーがいることで、プロジェクトの目標達成あるい はそれ以上の成果を得られる可能性が300%近く高まります。<sup>1</sup> ま た、社内交流担当チームなどクロスファンクショナルなパートナー がいれば、学習者に対して認知度を高め、エンゲージメントを向上 させることに一役買ってくれるでしょう。開始前に心強い味方を確 保してください。

**•** 開始前、そしてその後を支えるスポンサーとパートナーの役割計 画に役立[つテンプレート](https://learning.linkedin.com/content/dam/me/learning/ja-jp/pdfs/customer-success-center/jp-sponsor-partner-jp.pptx)を活用

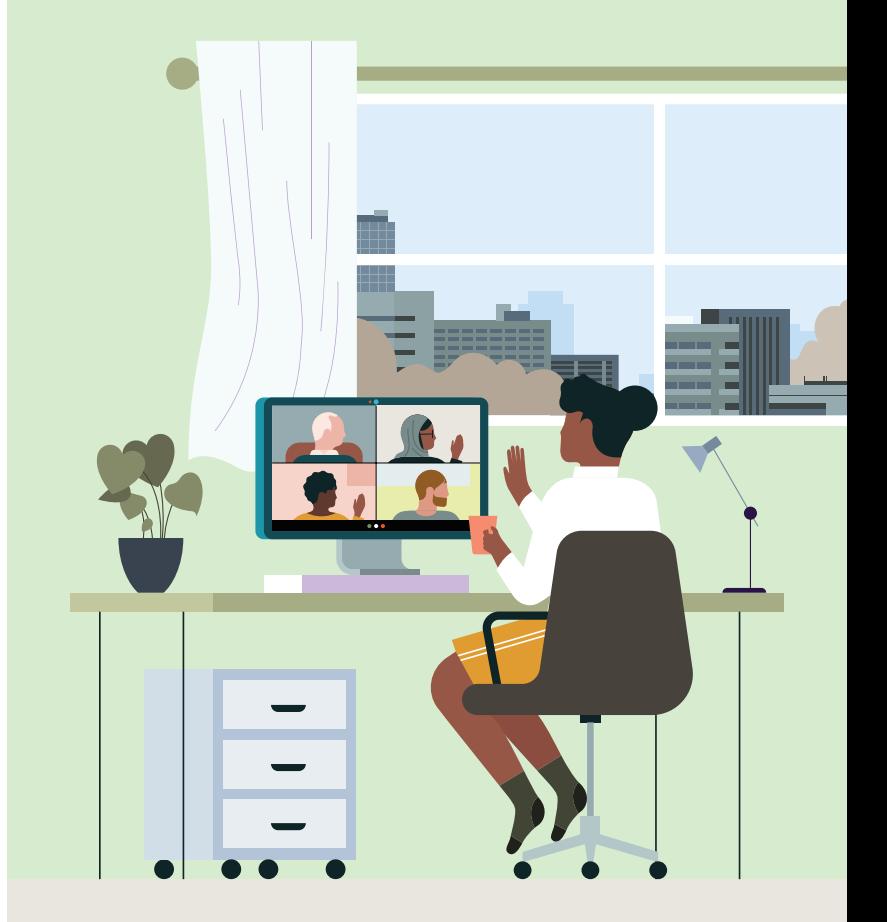

**開始前**

#### 2. コミュニケーション 計画の作成

内部に交流担当チームがある場合は、コミュニケーション計画の構築 と実行に加わってもらいましょう。ターゲットと効果的なコミュニケ ーションを図ることが重要なため、本業の彼らにチャネル選びやイン パクトのあるメッセージ作りをサポートしてもらいましょう。

**•** [カスタマイズ可能な計画テンプレート](https://learning.linkedin.com/content/dam/me/learning/ja-jp/pdfs/customer-success-center/jp-customizable-planning-template-jp.pptx) に コミュニケーション計画を記入して活用

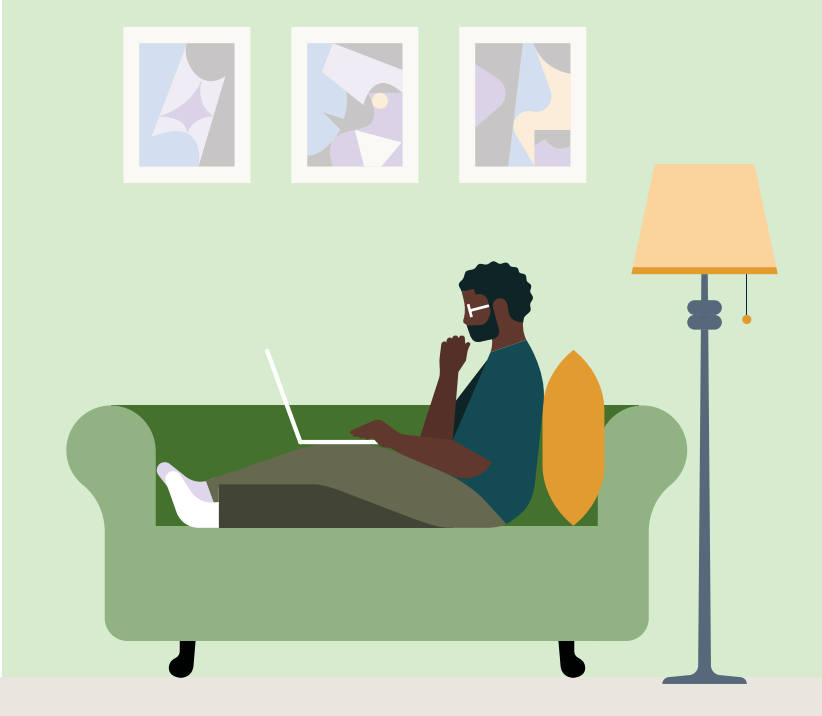

**開始前**

### 3. 予告キャンペーンで 周知と期待を図る

コミュニケーション計画で決めたチャネルから予告キャンペーンを打 ち出し、期待感を盛り上げましょう。学習者たちにとって、現役プロ たちによる16,000以上のコースへの扉が開かれる、最高にワクワクす る時間の始まりです。

**•** [カスタマイズ可能なPR素材&キャンペーンカレンダー](https://learning.linkedin.com/customer-success-center/resources/promotional)を活用して、 選択済みのターゲットチャネルの予告キャンペーンを作成

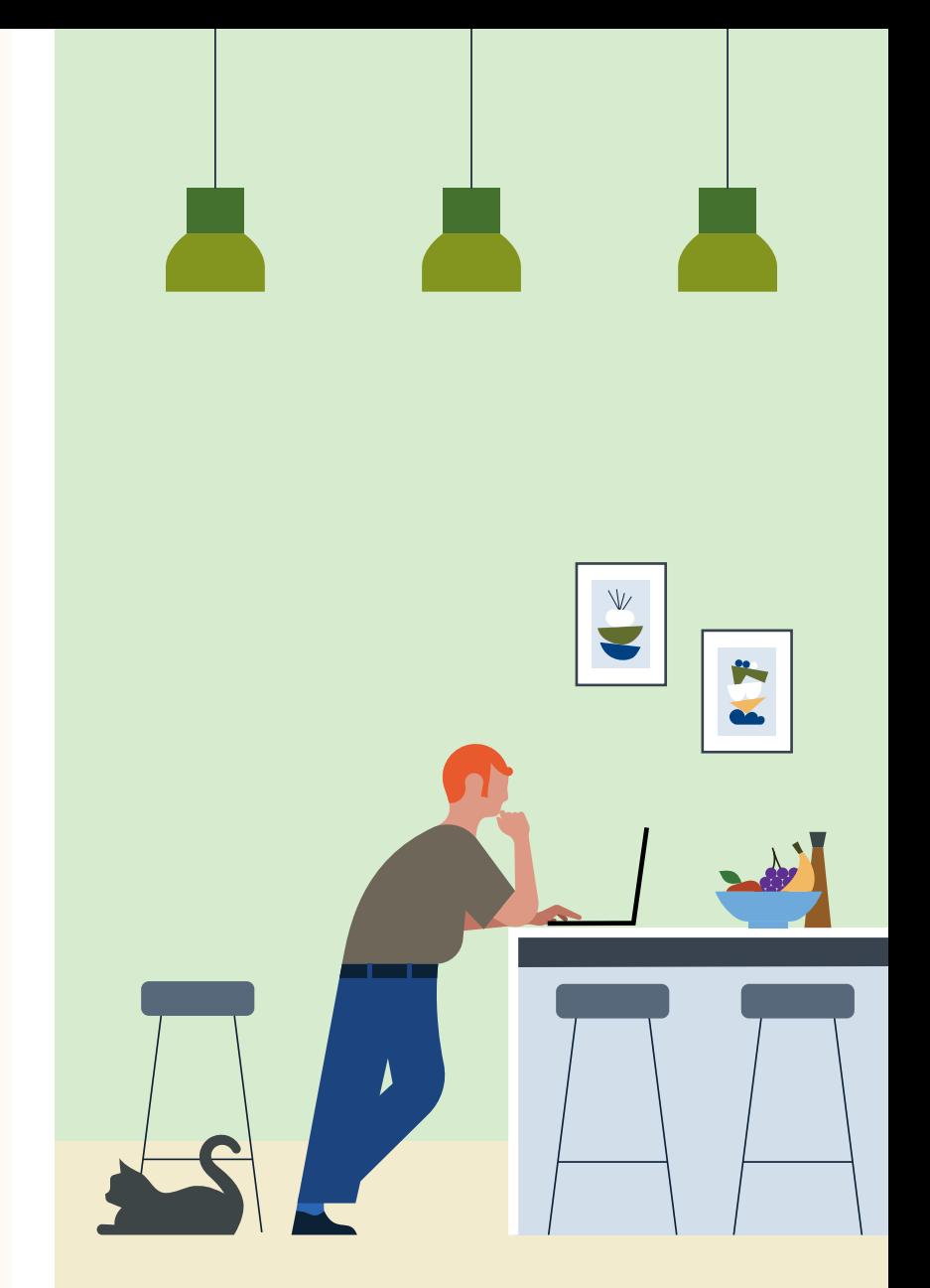

**Linked in Learning | 4** 

**開始前**

## 4.サブ管理者の作成

LinkedInラーニングのユーザーにコンテンツの管理、キュレーシ ョン、提案やグループ作成、ライセンス付与、レポートの閲覧が可 能になるサブ管理者権限を与えることができます。学習チャンピオ ン、チームリーダー、ピープルマネージャーなど、学習者のエンゲ ージメントに関わる人たちに権限を与えてください。

- サブ管理者権限と割り当て方法の詳細については[、こちら](https://www.linkedin.com/help/learning/answer/83701)をご覧 ください。
- [メールテンプレートをカスタマイズ](https://learning.linkedin.com/content/dam/me/learning/ja-jp/pdfs/customer-success-center/jp-sub-admin-permissions-email-template-jp.pptx)して、サブ管理者に権限の活 用を促します。

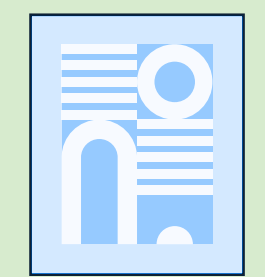

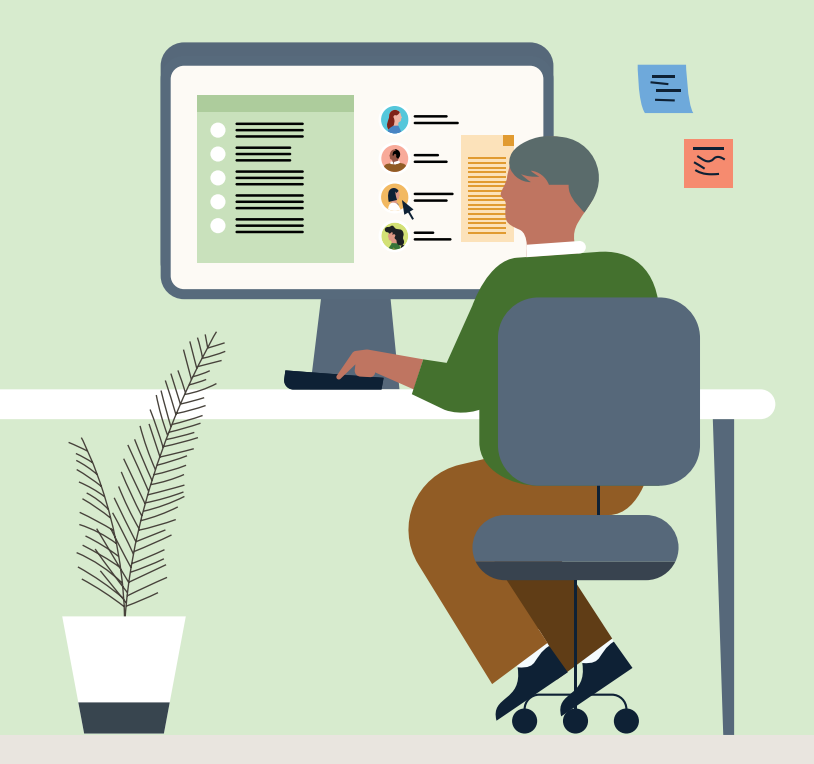